# **DÙNG GÓI LỆNH TIKZ ĐỂ VẼ ĐỒ THỊ TRONG LATEX**

**Đào Thị Kim Chi\***

*Trường Đại học Phú Yên*

## **Tóm tắt**

*Để vẽ hình có độ phân giải cao trong LaTeX, ta có rất nhiều gói lệnh hỗ trợ như TikZ, MetaPOST, PStricks. Trong đó, TikZ là gói thường được sử dụng bởi các ưu điểm của nó. Bài báo này chúng tôi trình bày các vấn đề cơ bản để sử dụng gói TikZ vẽ đồ thị hàm số chất lượng cao trong LaTeX. Thông qua đó giúp bạn đọc thấy được phần nào ưu thế của gói lệnh này trong việc vẽ đồ thị hàm số nói riêng và vẽ hình nói chung trong quá trình soạn thảo tài liệu bằng LaTeX.*

**Từ khóa:** *TikZ, LaTeX, TeX*

## **Abstract**

#### **Using TikZ software in Math**

*There are some packages supposing the LaTeX to create a high quality diagram in maths such as TikZ, MetaPOST, and PStricks. Where, the TikZ package is a favorite tool because of its advantages. In this paper, we explore some basic tutorials as well as advanced codes of TikZ to create a diagram in math document.*

**Keywo+rds:** *TikZ, LaTeX, TeX*

#### **1. Giới thiệu**

Hiện nay để vẽ hình ta có thể sử dụng nhiều phần mềm chuyên vẽ hình rồi chèn tập tin hình vẽ vào TEX. Các phần mềm vẽ hình này dễ sử dụng nhưng chất lượng in không đẹp, có thể bị bể hình khi phóng lớn. Vì vậy việc vẽ hình trực tiếp trong Latex sẽ khắc phục những nhược điểm trên. TikZ là một trong những gói vẽ hình phổ biến trong LaTeX. Khác với các gói lệnh vẽ hình khác, khi dùng TikZ bạn phải thuộc các câu lệnh nhưng bù lại, hình vẽ sẽ có chất lượng rất cao. Chúng tôi sẽ giới thiệu cách cài đặt, một số lưu ý khi dùng TikZ và hướng dẫn vẽ đồ thị hàm số chất lượng cao trong LaTeX. Từ đó bạn đọc tiếp tục nghiên cứu gói lệnh này để không chỉ vẽ đồ thị hàm số mà còn vẽ rất nhiều hình phức tạp hơn trong LaTeX.

#### **2. Nội dung**

1

### **2.1. Cài đặt và lưu ý khi sử dụng gói lệnh TikZ**

Để sử dụng TikZ, cần tải về package (gói) TikZ và đặt dòng lệnh sau trước \begin{document}

\usepackage{tikz}

Bây giờ, khi muốn vẽ một hình, ta sử dụng cấu trúc sau

\begin{tikzpicture} %Những lệnh vẽ; \end{tikzpicture}

<sup>\*</sup> Email: *kimchi.matdoi@gmail.com*

Trong TikZ chỉ có 2 đối tượng cơ bản là đường (paths) và điểm (nodes). Tất cả những hình phức tạp đều là kết hợp của 2 đối tượng này. Trong đó, paths thường là draw: nét vẽ đơn, có thể hình dung như nét bút chì. Lệnh vẽ: \path[draw]. Hoặc dùng lệnh tắt: \draw

Để thuận tiện cho việc vẽ đồ thị hàm số, ta chia thành 3 nhóm lệnh:

- Nhóm lệnh vẽ cơ bản: vẽ đường nối 2 điểm, 3 điểm,...
- Nhóm lệnh vẽ nâng cao: vẽ hình sử dụng vòng lặp
- Nhóm tùy biến dùng để "trang trí". Nhóm này bao gồm:
	- o Chọn màu sắc đường vẽ
	- o Chọn nét đứt/nét liền
	- o Chọn độ dày đường vẽ
	- o Bắt đầu/kết thúc đường vẽ bằng mũi tên, chấm tròn,…
	- o Thêm chú thích hình vẽ (font chữ, vị trí của chú thích,…)

Ở đây chúng ta tạm thời chỉ quan tâm đến lệnh vẽ \draw, còn những lệnh vẽ khác và các tùy biến liên quan đến màu sắc, độ dày, nét vẽ,… sẽ được lồng vào các ví dụ để bạn đọc có được hình dung về cách những tùy biến trang trí tác động lên hình vẽ.

# **2.2. Vẽ đồ thị hàm số trong LaTeX bằng TikZ**

Để vẽ đồ thị hàm số trong LaTeX bằng phương pháp sử dụng gói lệnh TikZ, trước tiên ta cần biết cách vẽ các đối tượng cơ bản, là thành phần của một đồ thị hàm số thông dụng. Cụ thể:

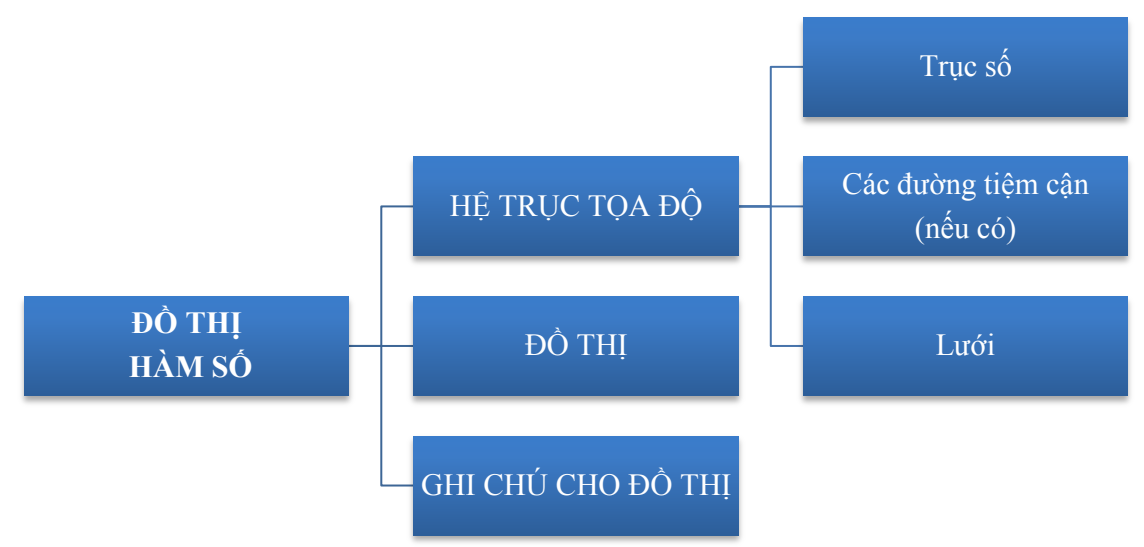

Bây giờ chúng ta sẽ cùng tìm hiểu cách vẽ các thành phần này qua các ví dụ đơn giản. **2.2.1. Vẽ đường nối các điểm (dùng vẽ đoạn, đường, tiệm cận, …)**

> \begin{tikzpicture}  $\arccos(0,0)$ --(1,1);  $\d$ raw [line width=3, red]  $(1,0)$ -- $(2,1)$ ; \end{tikzpicture}

Trong mỗi hình vẽ TikZ, có một hệ tọa độ ẩn, với các ô lưới có kích thước 1cm x

1cm. Ở lệnh vẽ thứ nhất, ta thực hiện vẽ một đoạn thẳng nối điểm có tọa độ (0,0) với điểm có tọa độ (1,1).

Chú ý rằng không phải lúc nào điểm ở góc dưới trái của hình cũng có tọa độ (0,0). TikZ sẽ tự động đặt điểm có tọa độ thấp nhất của hình vẽ vào góc dưới trái. Ví dụ, nếu bạn thực hiện lệnh vẽ \draw (-1,-1)--(0,0); thì cũng sẽ cho kết quả tương tự.

Ở lệnh vẽ thứ 2, ta thấy thêm 2 tùy biến line width=3 và red quy định đường vẽ có độ dày là 3pt và có màu đỏ.

Nếu muốn vẽ 2 hay nhiều đoạn nối tiếp nhau, ta chỉ việc khai báo thêm những điểm tiếp theo như sau:

\begin{tikzpicture}

 $\d$ raw  $(0,0)$ -- $(1,1)$ -- $(2,1)$ -- $(2,0)$ ;

\draw [line width=3, dotted, red] (3,0)--(4,1)--(5,1)--(5,0)node[below]{Minh họa}; \end{tikzpicture}

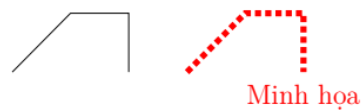

Tùy biến dotted làm cho đường vẽ trở thành đường chấm chấm. Còn dòng node[below]{Minh họa} tạo ra một chú thích ngay dưới điểm (5,0)

Một lưu ý quan trọng: Luôn kết thúc các lệnh vẽ bằng dấu chấm phẩy.

## **2.2.2. Vẽ trục số sử dụng vòng lặp**

Cú pháp sử dụng rất đơn giản, hãy theo dõi ví dụ dưới đây để xem chúng hoạt động như thế nào. Giả sử bạn cần vẽ trục số  $Qx$ , trên đó sẽ đánh dấu các điểm từ 0 đến 10. Cách thứ nhất là vẽ và đánh số thủ công lần lượt như sau:

\begin{tikzpicture}

```
\draw [->] (-1,0) --(11,0) node [below] {x$};
        \draw (0,0.1)--(0,-0.1) node [below] {0};
        \draw (1,0.1)--(1,-0.1) node [below] \{1\};\draw (2,0.1)--(2,-0.1) node [below] {2};
        \draw (3,0.1)--(3,-0.1) node [below] {3};
        \draw (4,0.1)--(4,-0.1) node [below] {4};
        \draw (5,0.1)--(5,-0.1) node [below] {5};
        \draw (6,0.1)--(6,-0.1) node [below] {6};
        \draw (7,0.1)--(7,-0.1) node [below] {7};
        \draw (8,0.1)--(8,-0.1) node [below] {8};
        \draw (9,0.1)--(9,-0.1) node [below] {9};
        \draw (10,0.1)--(10,-0.1) node [below] {10};
\end{tikzpicture}
                                                                    \overline{x}\overline{2}\overline{0}\mathbf{1}3
                                          6
                                               \overline{7}8
                                                          9
                                                              10
                               \overline{4}5\phantom{.0}
```
Tuy nhiên, bằng cách sử dụng vòng lặp đơn giản bạn có thể làm điều này nhanh hơn \begin{tikzpicture}

> $\d$ raw [->] (-1,0) --(11,0) node [below] { $x$ \$}; \foreach \x in {0,1,2,3,4,5,6,7,8,9,10}

 $\d$ raw (\x,0.1)--(\x,-0.1) node [below] {\x}; \end{tikzpicture}  $\overline{1}$  $\overline{2}$ 3  $\overline{4}$  $\overline{5}$ 6  $\overline{7}$ 8 9  $10$ 

(Lệnh \foreach có nghĩa là for each, cho bạn nào chưa biết). Kết quả hoàn toàn tương tự

## **2.2.3. Chú thích các điểm với lệnh \node**

Thông thường có 3 cách để tạo node

- Thêm node vào điểm đang vẽ, bằng cách thêm node<sup>r</sup> Tùy biến {Nội dung}vào ngay sau điểm đó
- Tạo node tại một điểm bất kì, bằng lệnh \node  $(x,y)$  [Tùy biến] {Nội dung};
- Định nghĩa và tạo node tại một điểm, \node[Tùy biến] (Tên node) at  $(x,y)$ {Nội dung};

Trong đó, định nghĩa theo cách thứ 3 mặc dù dài dòng hơn nhưng sẽ thuận tiện khi phải liên kết nhiều lần với node đó.

Đơn giản nhất, để thêm một chú thích vào một điểm, ta chỉ cần thêm node {Nội dung chú thích}vào ngay sau điểm đang vẽ. Ví dụ

```
\begin{tikzpicture}
   \dagger \draw \le > 1 (0,2)node{\sv\$ } -- (0,0)node{\SO\$ } --
(5,0)node{\$x$}\;;\end{tikzpicture}
```
Các chú thích mặc định sẽ nằm đúng vị trí trung tâm của điểm chú thích, điều này đôi khi không đẹp mắt (như trường hợp này). Ta có thể điều chỉnh lại vị trí bằng cách thêm vào các tùy biến

```
\begin{tikzpicture}
   \draw [<->] (0,2)node[left]{$y$} -- (0,0)node[below left]{$O$} --
(5,0)node[below]\{\$x\$};
\end{tikzpicture}
```
Ở đây ta lưu ý, các vị trí của node bao gồm {above, below} (trên, dưới) và {left, right} (trái, phải) cũng như các tổ hợp giữa 2 cặp này. Ví dụ above left, below right, …

Về cơ bản cách sử dụng thứ nhất và thứ 2 cũng giống nhau. Cách thứ 2 cho phép ta thêm một node tại điểm bất kì, không cần nằm trên đường vẽ.

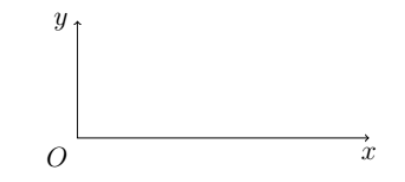

## **2.2.4. Tiếp cận các ví dụ đồ thị đơn giản**

Ta dùng lệnh \draw plot (\x, {hàm số}); để vẽ đồ thị hàm số. Giả sử ta cần vẽ đồ thị hàm số  $y = sin(x)$  trên miền  $[0, 2\pi]$ , ta thực hiện như sau:

\begin{tikzpicture} \draw [<->] (0,2)--(0,0)--(7,0); % Hệ trục tọa độ \draw [domain=0:2\*pi, blue,] plot  $(\x, \{\sin(\x r)\})$ ; \end{tikzpicture}

Hai điểm quan trọng khi vẽ đồ thị là biểu thức và miền giá trị. Trong lệnh vẽ trên, hàm số  $y = sin(x)$  được thể hiện bằng biểu thức sin(\x r).Chữ r theo sau \x quy định rằng x có đơn vị là radian, nếu không có chữ r thì TikZ sẽ hiểu  $x$  có đơn vị là độ. Miền giá trị của xnằm trong đoạn  $[0, 2\pi]$  được thể hiện bằng tùy biến domain=0:2\*pi

Ngoài chút phức tạp về đơn vị đối với các hàm lượng giác, những hàm số còn lại hoàn toàn có thể biểu diễn bình thường, giống như khi tính toán trên Matlab, bạn chỉ việc thay x bằng  $\overline{x}$ 

TikZ hỗ trợ rất nhiều hàm toán học:

- $\bullet$ sqrt(\x): Hàm căn bậc hai  $\sqrt{x}$
- $\bullet$ pow(\x, y): Hàm mũ  $y^x$
- $\sin(\xi x r)$ , cos $(\xi x r)$ , tan $(\xi x r)$ : Các hàm lượng giác
- $\bullet$ exp(\x): Hàm  $e^x$
- $\bullet$ ln(\x): Hàm *lnx*
- $\bullet$ round(\x), floor(\x), ceil(\x): Các hàm làm tròn
- $\bullet$ min(\x, y), max(\x, y): Các hàm GTNN, GTLN
- $\bullet$ pi, e : Các hằng số toán học  $\pi = 3.14159$  ... và  $e = 2.71828$  ...

Sau đây là một ví dụ đơn giản khác

```
\begin{tikzpicture}[domain=0:4]
```

```
\draw[thin,color=gray!50] (-0.1,-1.1) grid (3.9,3.9);
```

```
\d{raw[->} (-0.2,0) -- (4.2,0) node[right] {\
```

```
\draw[->] (0,-1.2) -- (0,4.2) node[above] {$f(x)$};
```
 $\d$ raw[color=red] plot  $(\x,\x)$ 

```
node[right] \{\$f(x)=x\$\};
```

```
\draw[color=blue] plot (\x,\sin(\x r))
```

```
node[right] \{(f(x)= \sin x};
```

```
\draw[color=orange] plot (\x,{0.05*exp}(\x))
```

```
node[right] \{f(x)= \frac{1}{20} e^x \};
```
\end{tikzpicture}

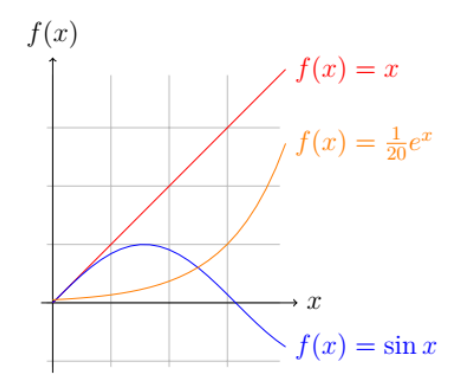

Câu lệnh \draw[thin,color=gray!50] (-0.1,-1.1) grid (3.9,3.9);tạo một lưới cân đối và đẹp mắt cho hình vẽ chứa đồ thị.

# **2.3. Các bước để vẽ một đồ thị điển hình**

# **Bước 1: Dựng trục số**

Trong bước này ta cần xác định mọi thông số về hàm số để dựng trục số phù hợp. Từ điểm đầu, điểm mút, cho đến khoảng biểu diễn của hàm số cũng như khoảng không gian cần thiết cho việc vẽ hàm số. Ngoài ra, còn một số câu hỏi về việc có dựng lưới hay không?, có dựng các đường phụ (tiệm cận,…) hay không?,…

## **Bước 2: Vẽ đồ thị**

Bước này ta quan tâm đến giới hạn khoảng được biểu diễn trên đồ thị của hàm số cũng như biểu diễn chính xác các công thức của hàm số.

### **Bước 3: Thêm các ghi chú cho hàm số**

Các đối tượng được thêm có thể là các đường chiếu của một hoặc một số điểm nào đó lên trục số, ký hiệu các giao điểm, …

Ta phân tích thêm một ví dụ sau:

```
Vẽ đồ thị hàm số x^3 - 3x^2\begin{tikzpicture}
        %Bước 1
        \draw[->] (-3,0) -- (4,0);
        \foreach \x in \{-2,1,3\}\dagger\draw[shift={(\x,0)},color=black] (0pt,2pt) -- (0pt,-2pt)
        node[below] {\normalsize $\x$};
        \draw[->,color=black] (0,-4) -- (0,3);
        \foreach \, y in \{-2,-1,1,2\}\dagger \draw[shift={(0,\y)},color=black] (2pt,0pt) -- (-2pt,0pt)
        node[left] {\normalsize $\y$};
        \draw[color=black] (4,0) node[right] {$x$};
        \draw[color=black] (0,3) node[right] {$y$};
        \draw[color=black] (0,0) node[below right] {\normalsize $O$};
        %Bước 2
        \clap{clip(-3,-4) rectangle (4,3);\draw[smooth,samples=100,domain=-4:4] 
        %Bước 3
```
 $\d$ raw[dashed] (2,0) -- (2,-3) -- (0,-3);  $\d$ raw[dashed] (3,0) -- (3,1) -- (0,1);  $\d$ raw[dashed] (-1,0) -- (-1,-3) -- (0,-3); \draw (2,0) node[above] {\normalsize \$2\$};  $\draw (-1,0) node[above] {\normalfont \newline} $-1\$  $\draw (0,-3) node[below left] {\normalfont{normalsize $-3$};$  $\d$ raw  $(0,0.2)$  --  $(0.2,0.2)$  --  $(0.2,0)$ ; \fill (0cm,0cm) circle (1.5pt);

\end{tikzpicture}

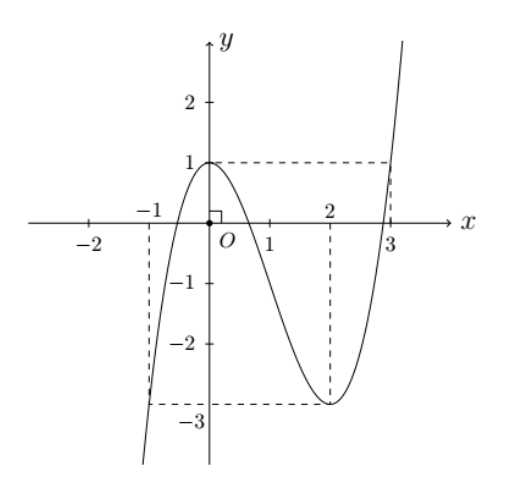

Phân tích từng đoạn theo tuần tự các bước ta có ý nghĩa các lệnh:

**Bước 1:** Lệnh vẽ trục số Ox

 $\d$ raw[->] (-3,0) -- (4,0) node [right] { $x$ \$};

Vòng lặp để điền các giá trị trên trục số của các điểm được biểu diễn

\foreach \x in  $\{-2,1,3\}$ 

 $\draw (\x,0.1)--(x,-0.1) \node [below] {\normal x};$ 

Lệnh  $\dagger$ draw  $(\x,0.1)$ - $(\x,0.1)$  dùng để vẽ một đường ngang, ký hiệu để ghi số trên trục hoành. Ta dùng tùy biến \normalsize để các điểm ít bị chồng lấn với đồ thị, trông đẹp mắt hơn.

Tương tự ở trục tung:

 $\d{raw[->}$  (0,-4) -- (0,3) node [right] { $\$y$$ };

```
\foreach \y in \{-2,-1,1,2\}
```
 $\draw (0.1,\y)$ -(-0.1,\y) node[left] {\normalsize \y};

Tiếp theo ta điền tâm O lên đúng vị trí bằng lệnh

\draw[color=black] (0,0) node[below right] {\normalsize \$O\$};

Hai dòng lệnh cuối cùng của bước 1:

 $\arccos 0.002 - (0.2, 0.2) - (0.2, 0);$ 

\fill (0cm,0cm) circle (1.5pt);

Dùng để vẽ ký hiệu góc vuông nhỏ và chấm tròn là tâm của đồ thị hàm số:

Đến đây ta có được một trục số tương đối đầy đủ để tiếp tục vẽ đồ thị!

**Bước 2:** Dòng lệnh chính để vẽ đồ thị

\draw[smooth,samples=100,domain=-4:4]

Ở đây có một lưu ý cực kỳ quan trọng đối với đường cong, đó là các thông số smooth, samples=100 vì nếu không có các thông số này, đồ thị chỉ là những đường thẳng gãy khúc và không được liên tục với nhau. Domain chính là giới hạn giá trị được biểu diễn của đồ thị. Câu lệnh  $\clap{\vert\phi\vert=3,-4}$  rectangle (4,3); cũng cực kỳ quan trọng, bởi vì nếu không có nó thì đồ thị của chúng ta sẽ dài ra đến hết trang giấy. Ta tưởng tượng nó như một "cái hộp", sẽ chỉ biểu diễn những phần tử trong "cái hộp" đó mà thôi. Với đồ thị, "cái hộp" đó thường sẽ có dạng hình chữ nhật (rectangle) và 2 thông số (-3,-4) và (4,3) chính là tọa độ hai đỉnh chéo nhau của hình chữ nhật đó.

**Bước 3:** Các dòng dưới đây có công dụng vẽ các đường chiếu của điểm lên trục số  $\d$ raw[dashed] (2,0) -- (2,-3) -- (0,-3);

# **3. Tổng kết**

Trên đây là các bước hoàn chỉnh để vẽ một đồ thị hàm số điển hình, còn rất nhiều loại đồ thị hàm số khác nhưng ba bước cơ bản trên là không thể thiếu. Tuy vậy, điều tác giả mong muốn là sau bài viết này, người đọc sẽ tìm hiểu thêm về gói lệnh TikZ và có thể vẽ nhiều loại hàm số nói riêng và các dạng hình học phức tạp nói chung

# **TÀI LIỆU THAM KHẢO**

- [1] Vẽ hình trong Latex với Metapost, Phan Tấn Phú, 07/02/2019
- [2] Website math2it.com
- [3] TikZ Manual <http://mirror.switch.ch/ftp/mirror/tex/graphics/pgf/base/doc/pgfmanual.pdf>

(*Ngày nhận bài: 27/03/2019; ngày phản biện: 25/04/2019; ngày nhận đăng: 03/06/2019)*